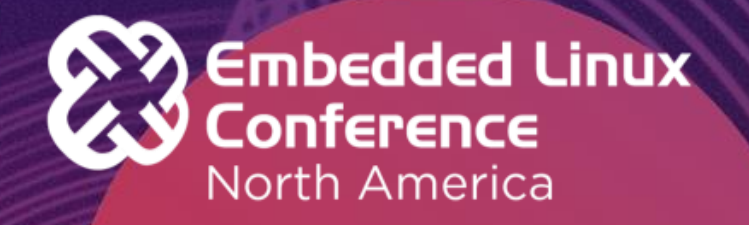

Introduction to I2C and SPI both in-kernel and in user space.

**Michael Welling Founder QWERTY Embedded Design, LLC**

#lfelc @QwertyEmbedded

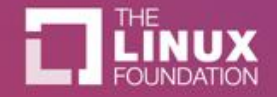

### I2C Overview

- What is I2C?
- Example I2C Devices
- I2C Protocol
- Linux I2C Subsystem
- Linux I2C Drivers
	- I2C Bus Drivers
	- I2C Device Drivers
	- I2C Slave Interface
- Instantiating I2C Devices
- User space tools
- Demo

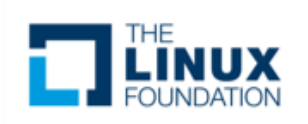

# What is I2C?

- . I<sup>2</sup>C stands for inter-integrated circuit
- First developed by Philips Semiconductor in 1982, currently owned by NXP Semiconductors
- Synchronous multi-master multi-slave serial bus
- Half duplex protocol
- Open-drain signaling
- Only two signal wires
	- SDA: serial data
	- SCL: serial clock

[https://en.wikipedia.org/wiki/I%C2%B2C](https://en.wikipedia.org/wiki/I²C)

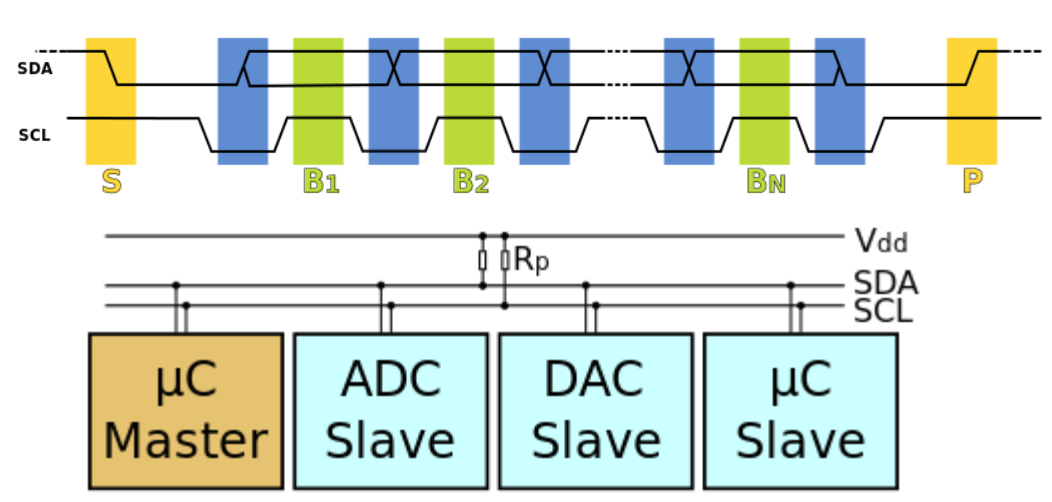

[en:user:Cburnett](https://en.wikipedia.org/wiki/user:Cburnett), [I2C,](https://commons.wikimedia.org/wiki/File:I2C.svg) [CC BY-SA 3.0](https://creativecommons.org/licenses/by-sa/3.0/legalcode)

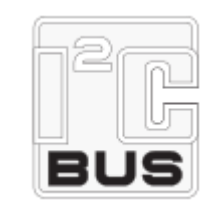

# What is I2C?

- $\cdot$   $1^2C$  addressing is typically 7 bits per the original specification
- $\cdot$   $1^2$ C clock speed is typically 100KHz per the original specification
- Later versions of the specification introduced faster clock modes and 10 bit addressing
	- Version 1 added 400KHz Fast mode and 10 bit addressing
	- Version 2 added 3.4MHz Hs mode
	- Version 3 added 1MHz Fast mode+ and ID mechanism
	- Version 4 added unidirectional 5Mhz Ultra Fast mode

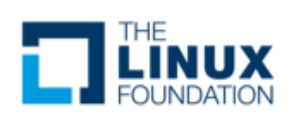

# What is I2C?

- SMBus (System Management Bus) is a subset of  $I^2C$  defined by Intel
	- Typically used on PC motherboards for power control and sensors
	- Stricter tolerances on voltage levels and timing
	- Adds an optional software level address resolution protocol

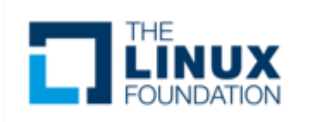

### Example I2C Devices

- Real time clock
- **EEPROM**
- Analog converters (ADC, DAC)
- Sensors (Temperature, Pressure)
- **Microcontrollers**
- Touchscreen controllers
- . GPIO expanders
- Monitor and TV adapters

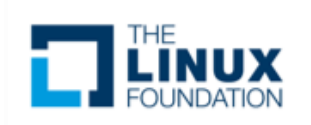

### Example I2C Hardware

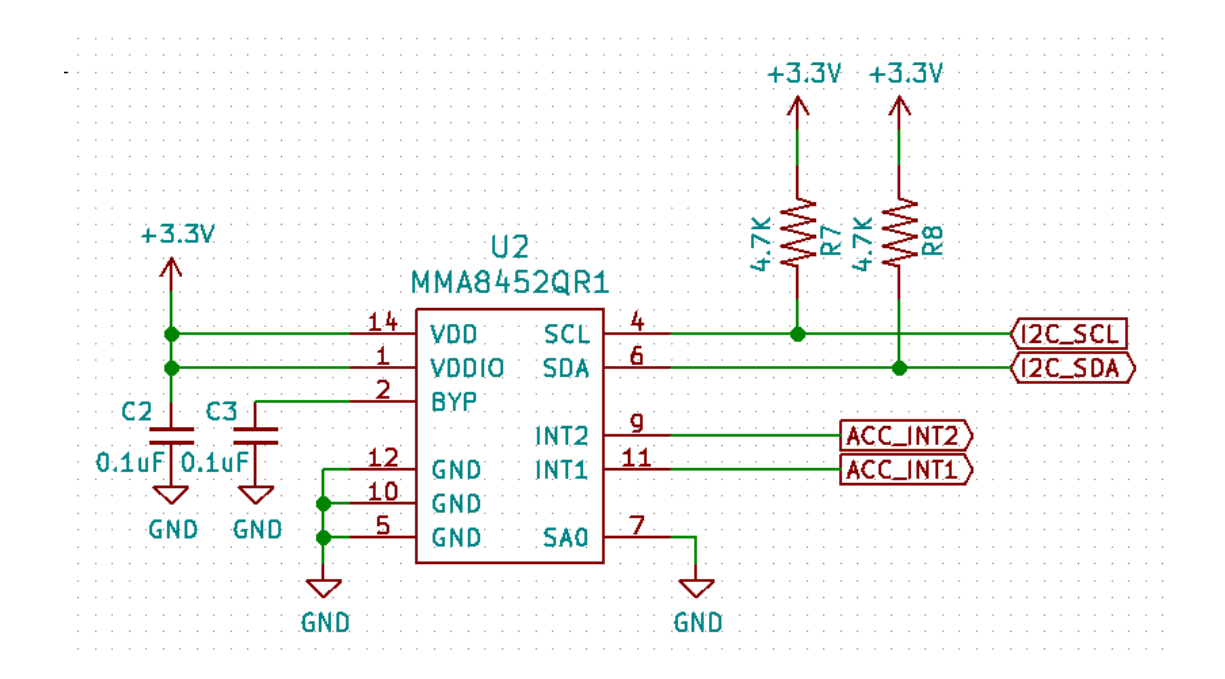

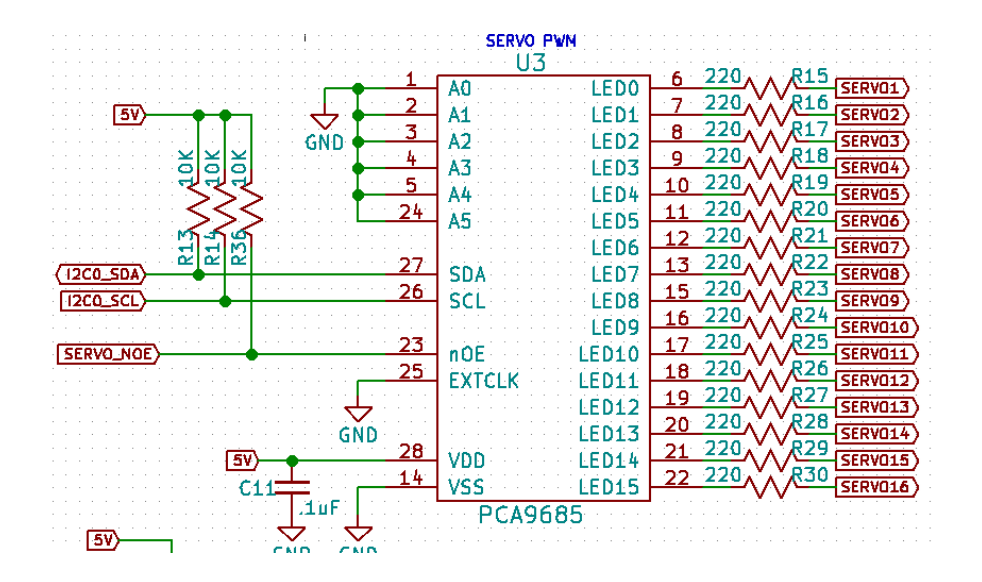

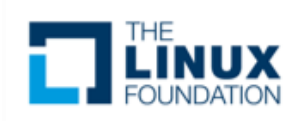

# I2C Protocol

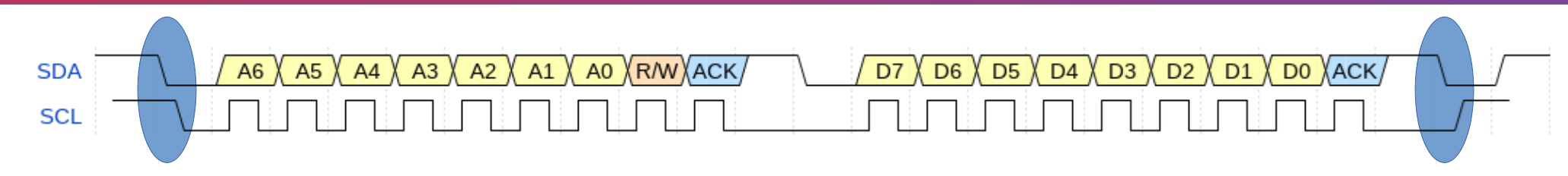

#### **Start**

SDA goes low before SCL to signal the start of transmission.

#### **Addr**

 $\frac{1}{7}$  bit address that determines the slave device to be accessed.

#### **R/W**

Transaction data direction bit. (1 = read, 0 = write)

#### **Data**

Byte data read from or written to the slave device. Can be multiple bytes.

#### **ACK**

Acknowledge bit. ( $0 = \text{ack}, 1 = \text{nak}$ )

#### **Stop**

SDA goes high after SCL to signal the end of transmission.

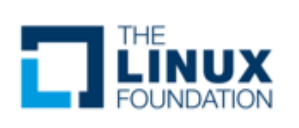

### Linux I2C Subsystem

- Early implementations were from Gerd Knorr and Simon G. Vogl.
- Migrated to the device model by Greg KH in late 2.5 versions of Linux.
- Integrated into standard device driver model by David Brownell and Jean Delvare in Linux 2.6.
- Currently maintained by Wolfram Sang.

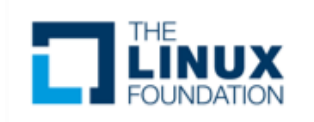

### Linux I2C Subsystem

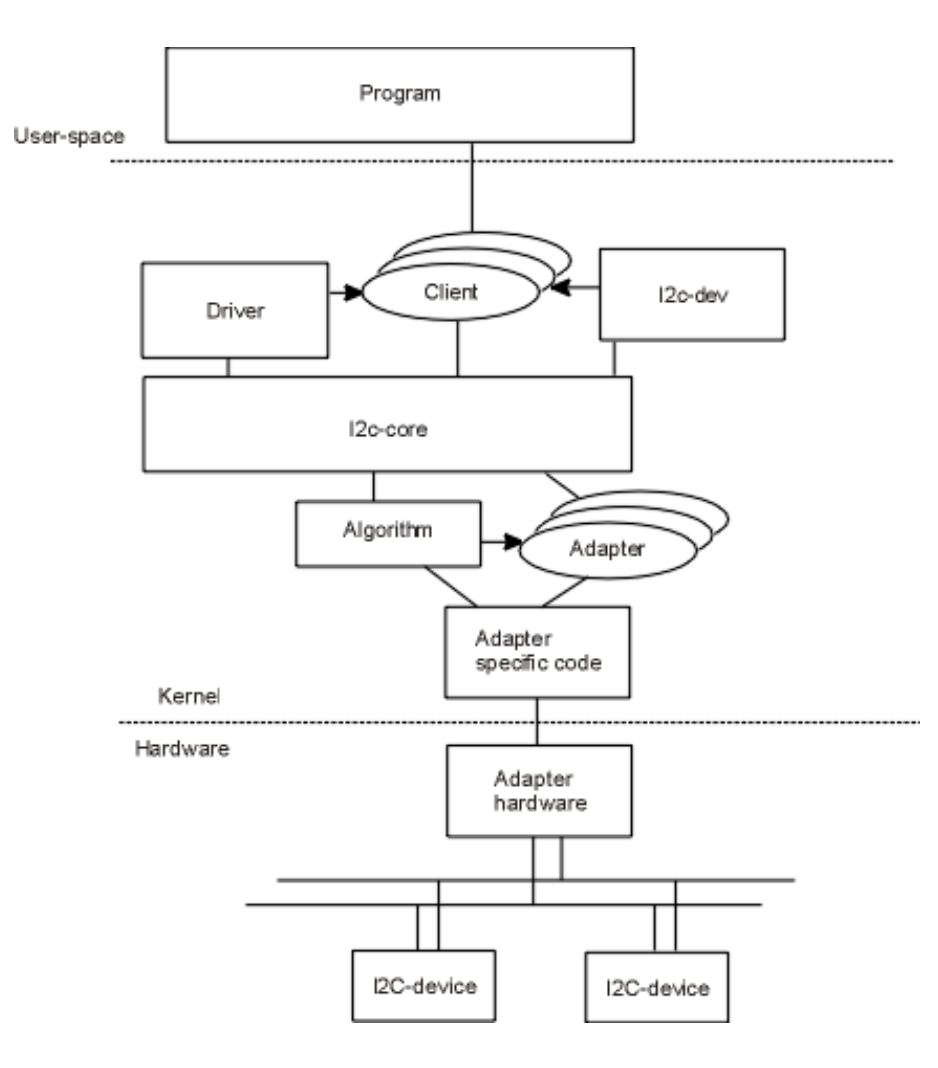

[https://i2c.wiki.kernel.org](https://i2c.wiki.kernel.org/)

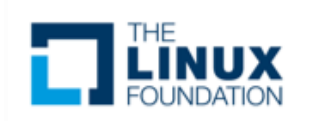

### Linux I2C Subsystem

List: linux-i2c; ([subscribe](mailto:majordomo@vger.kernel.org?body=subscribe%20linux-i2c) / [unsubscribe](mailto:majordomo@vger.kernel.org?body=unsubscribe%20linux-i2c))

Info:

Linux kernel I2C bus layer mailing list. Archives:

<http://marc.info/?l=linux-i2c> <http://www.spinics.net/lists/linux-i2c/>

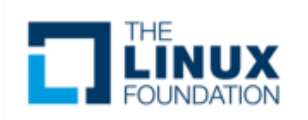

#### **I2C Bus Drivers**

Bus  $\rightarrow$  Algorithm

Adapter

An Algorithm driver contains general code that can be used for a whole class of I2C adapters. Each specific adapter driver either depends on one algorithm driver, or includes its own implementation.

<https://www.kernel.org/doc/Documentation/i2c/summary>

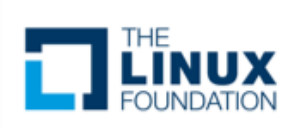

# **I2C Bus Driver**

- Define and allocate a private data struct (contains **struct i2c\_adapter**)
- Fill algorithm struct
	- **.master\_xfer()**  function to perform transfer
	- **.functionality()**  function to retrieve bus functionality.
- Fill adaptor struct
	- **i2c\_set\_adapdata()**
	- **.algo**  pointer to algorithm struct
	- **.algo\_data** pointer the private data struct
- Add adapter
	- **i2c\_add\_adapter()**

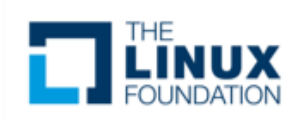

#### **I2C Device Drivers**

Device → Driver

**Client** 

A Driver driver (yes, this sounds ridiculous, sorry) contains the general code to access some type of device. Each detected device gets its own data in the Client structure. Usually, Driver and Client are more closely integrated than Algorithm and Adapter.

<https://www.kernel.org/doc/Documentation/i2c/summary>

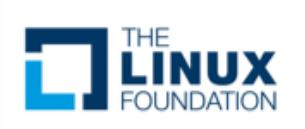

**I2C Device Driver i2c\_driver**

```
static struct i2c_driver foo_driver = {
   .driver = {
       name = "foobar",.of match table = of_match_ptr(foo_dtids)},
   id<sub>_</sub>table = foo_idtable,
   .probe = foo\_probe,remove = foo remove.
};
```
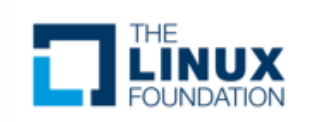

**I2C Device Driver i2c\_device\_id / of\_device\_id**

```
static struct i2c_device_id foo_idtable[] = {
      { "foo", 0 },
      { }
};
```

```
MODULE_DEVICE_TABLE(i2c, foo_idtable);
```

```
static const struct of device id foo dt ids[] = \{\{.compatible = "foo,bar", .data = (void *) 0xDEADBEEF \},
     { }
};
MODULE_DEVICE_TABLE(of, foo_dt_ids);
```
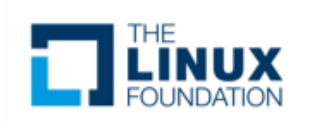

#### **I2C Device Driver Probe function**

```
static int foo_probe(struct i2c_client *client, const struct i2c_device_id *id)
{
         int ret;
         pr_info("foo_probe called\n");
         if (client->dev.of_node) {
                  pr_info("device tree instantiated probe. data = %x\ln",
                            (unsigned int)of_device_get_match_data(&client->dev));
         }
         ret = i2c_smbus_read_byte_data(client, 0x0d);
         pr_info("i2c read byte = %x\n", ret);
         if (ret < 0)
                  return ret;
```

```
return 0;
```
}

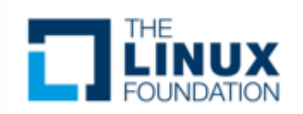

#### **I2C Device Driver Remove function**

```
static int foo_remove(struct i2c_client *client)
```

```
/* do any cleanup here*/
```
 $\{$ 

}

```
pr_info("foo_remove called\n");
return 0;
```
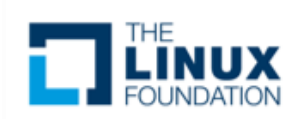

Each client structure has a special data field that can point to any structure at all. You should use this to keep device-specific data.

### Linux I2C Drivers

#### **I2C Device Driver Client data**

Each client structure has a special data field that can point to any structure at all. You should use this to keep devicespecific data.

/\* store the value \*/ void i2c\_set\_clientdata(struct i2c\_client \*client, void \*data);

/\* retrieve the value \*/ void \*i2c\_get\_clientdata(const struct i2c\_client \*client);

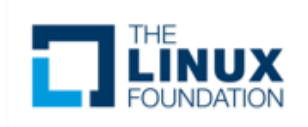

#### **I2C Device Driver Initializing the driver**

```
static int __init foo_init(void)
{
    return i2c_add_driver(&foo_driver);
}
module_init(foo_init);
```

```
static void __exit foo_cleanup(void)
{
   i2c_del_driver(&foo_driver);
}
module_exit(foo_cleanup);
```
The module\_i2c\_driver() macro can be used to reduce above code.

```
module_i2c_driver(foo_driver);
```
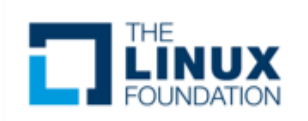

#### **I2C Device Driver Plain I2C API**

int **i2c\_master\_send**(struct i2c\_client \*client, const char \*buf, int count);

int **i2c** master recv(struct i2c client \*client, char \*buf, int count);

These routines read and write some bytes from/to a client. The client contains the I2C address, so you do not have to include it. The second parameter contains the bytes to read/write, the third the number of bytes to read/write (must be less than the length of the buffer, also should be less than 64k since msg.len is u16.) Returned is the actual number of bytes read/written.

int **i2c\_transfer**(struct i2c\_adapter \*adap, struct i2c\_msg \*msg, int num);

This sends a series of messages. Each message can be a read or write, and they can be mixed in any way. The transactions are combined: no stop condition is issued between transaction. The i2c\_msg structure contains for each message the client address, the number of bytes of the message and the message data itself.

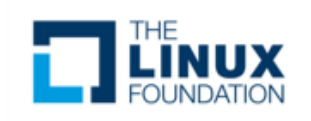

#### **I2C Device Driver SMBus I2C API**

s32 **i2c\_smbus\_read\_byte**(struct i2c\_client \*client); s32 **i2c\_smbus\_write\_byte**(struct i2c\_client \*client, u8 value); s32 **i2c\_smbus\_read\_byte\_data**(struct i2c\_client \*client, u8 command); s32 **i2c\_smbus\_write\_byte\_data**(struct i2c\_client \*client, u8 command, u8 value); s32 **i2c\_smbus\_read\_word\_data**(struct i2c\_client \*client, u8 command); s32 **i2c\_smbus\_write\_word\_data**(struct i2c\_client \*client, u8 command, u16 value); s32 **i2c\_smbus\_read\_block\_data**(struct i2c\_client \*client, u8 command, u8 \*values); s32 **i2c\_smbus\_write\_block\_data**(struct i2c\_client \*client, u8 command, u8 length, const u8 \*values); s32 **i2c\_smbus\_read\_i2c\_block\_data**(struct i2c\_client \*client, u8 command, u8 length, u8 \*values); s32 **i2c\_smbus\_write\_i2c\_block\_data**(struct i2c\_client \*client, u8 command, u8 length, const u8 \*values);

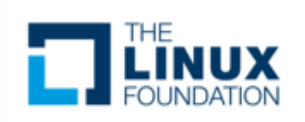

#### **I2C Slave Interface**

. e.g. sysfs I2C slave events I/O registers +-----------+ v +---------+ v +--------+ v +------------+ | Userspace +........+ Backend +-----------+ Driver +-----+ Controller | +-----------+ +---------+ +--------+ +------------+  $\vert \ \vert$ ----------------------------------------------------------------+-- I2C --------------------------------------------------------------+---- Bus

echo slave-24c02 0x1064 > /sys/bus/i2c/devices/i2c-1/new\_device

<https://www.kernel.org/doc/Documentation/i2c/slave-interface>

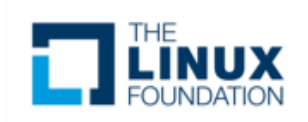

### Instantiating I2C Devices

### **Device tree**

```
i2c1: i2c@400a0000 {
        /* ... master properties skipped ... */
        clock-frequency = <100000>;
        flash@50 {
                compatible = "atmel, 24c256";reg = <0x50>;
        };
        pca9532: gpio@60 {
                compatible = "nxp, pca9532";
                gpio-controller;
                #gpio-cells = <2>;
                reg = <0x60;
        };
};
```
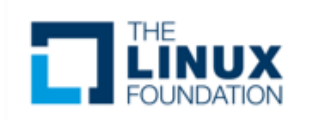

### Instantiating I2C Devices

### **Platform device**

```
static struct i2c_board_info h4_i2c_board_info[]  __initdata = {
         \mathfrak{c}I2C_BOARD_INFO("isp1301_omap", 0x2d),
                  \text{irq} = \text{OMAP\_GPIO\_IRQ}(125),},
                  \frac{1}{2} EEPROM on mainboard \frac{1}{2}I2C_BOARD_INFO("24c01", 0x52),
                  platform_data = \&m24c01,
         },
                  \frac{1}{2} EEPROM on cpu card \frac{*}{2}I2C_BOARD_INFO("24c01", 0x57),
                  platform_data = \&m24c01,
         },
};
static void __init omap_h4_init(void)
{
         (\ldots)i2c_register_board_info(1, h4_i2c_board_info,
                           ARRAY_SIZE(h4_i2c_board_info));
         (\ldots)}
```
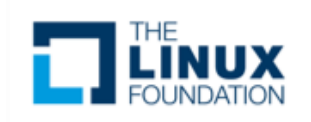

### Instantiating I2C Devices

### **From user space**

echo eeprom 0x50 > /sys/bus/i2c/devices/i2c-3/new\_device

<https://www.kernel.org/doc/Documentation/i2c/instantiating-devices>

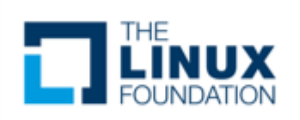

#lfelc

- Simple character device driver (i2c-dev)
	- Device nodes at **/dev/i2c-x**
	- Slave address set by **I2C\_SLAVE** ioctl.
	- Simple access using **read()** / **write()**
	- **i2c\_smbus\_{read,write}\_{byte,word}\_data()**
- i2ctools
	- i2cdetect
	- i2cget
	- I2cset

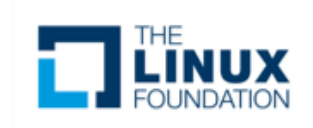

# From the Linux user space, you can access the I2C bus from the **/dev/i2c-\*** device files.

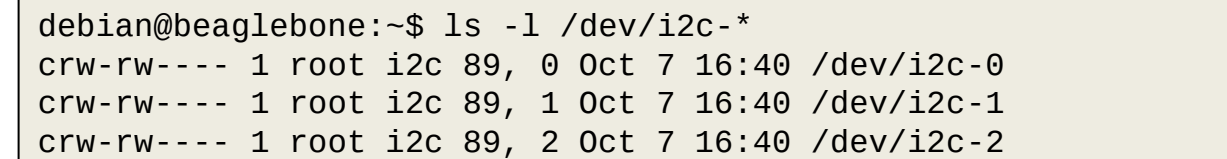

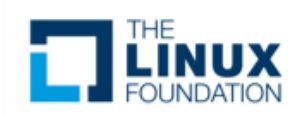

# List I2C devices on the bus

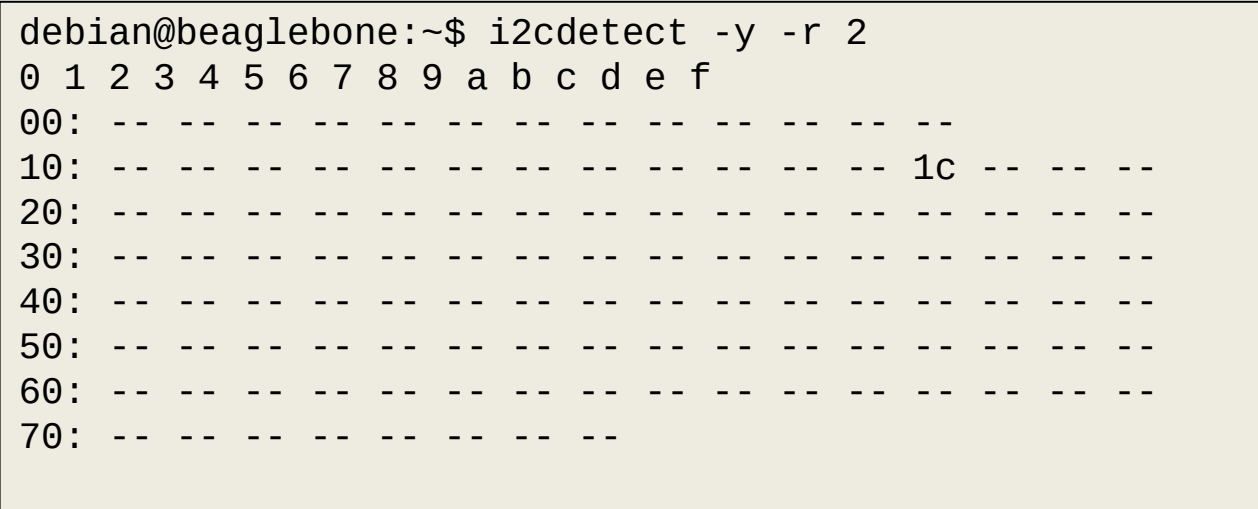

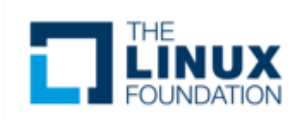

# Dump the register contents of MMA8453

debian@beaglebone:~\$ i2cdump -y -r 0x00-0x31 2 0x1c No size specified (using byte-data access) 0 1 2 3 4 5 6 7 8 9 a b c d e f 0123456789abcdef 00: ff fe 00 01 80 41 80 00 00 00 00 01 00 3a 00 00 .?.??A?....?.:.. 10: 00 80 00 44 84 00 00 00 00 00 00 00 00 00 00 00 .?.D?........... 20: 00 00 00 00 00 00 00 00 00 00 01 00 00 00 00 00 ..........?..... 30: 00 00

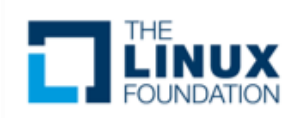

# Read and write single registers of the MMA8453

debian@beaglebone:~\$ i2cget -y 2 0x1c 0x0d 0x3a debian@beaglebone:~\$ i2cget -y 2 0x1c 0x2a 0x00 debian@beaglebone:~\$ i2cset -y 2 0x1c 0x2a 0x01 debian@beaglebone:~\$ i2cget -y 2 0x1c 0x2a 0x01

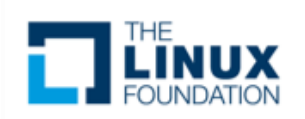

# **Demo**

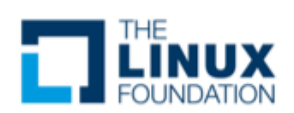

### SPI Overview

- What is SPI?
- Example SPI Devices
- SPI Modes
- Linux SPI Subsystem
- Linux SPI Drivers
	- Controller Drivers
	- Protocol Drivers
		- Kernel APIs
- Instantiating SPI Devices
- User space tools
- Demo

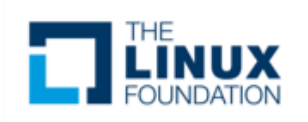

# What is SPI?

- SPI (Serial Peripheral Interface) is a full duplex synchronous serial master/slave bus interface
- De facto standard first developed at Motorola in the 1980s
- A SPI bus consists of a single master device and possibly multiple slave devices
- Typical device interface
	- SCLK serial clock
	- MISO master in slave out
	- MOSI master out slave in
	- CSn / SSn chip select / slave select
	- $-$  IRQ / IRQn interrupt

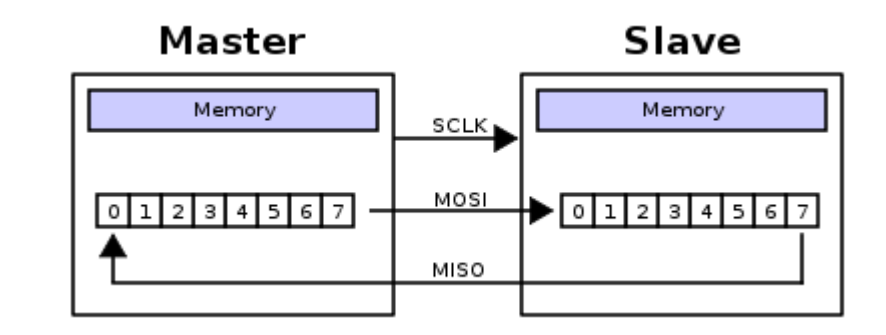

[en:user:Cburnett](https://en.wikipedia.org/wiki/user:Cburnett), [SPI](https://commons.wikimedia.org/wiki/File:SPI_8-bit_circular_transfer.svg), [CC BY-SA 3.0](https://creativecommons.org/licenses/by-sa/3.0/legalcode)

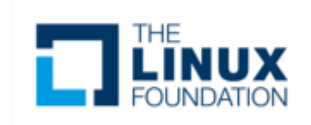

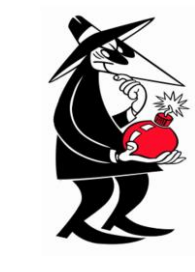

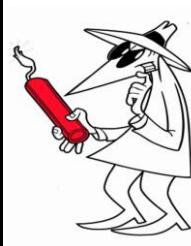

### What is SPI?

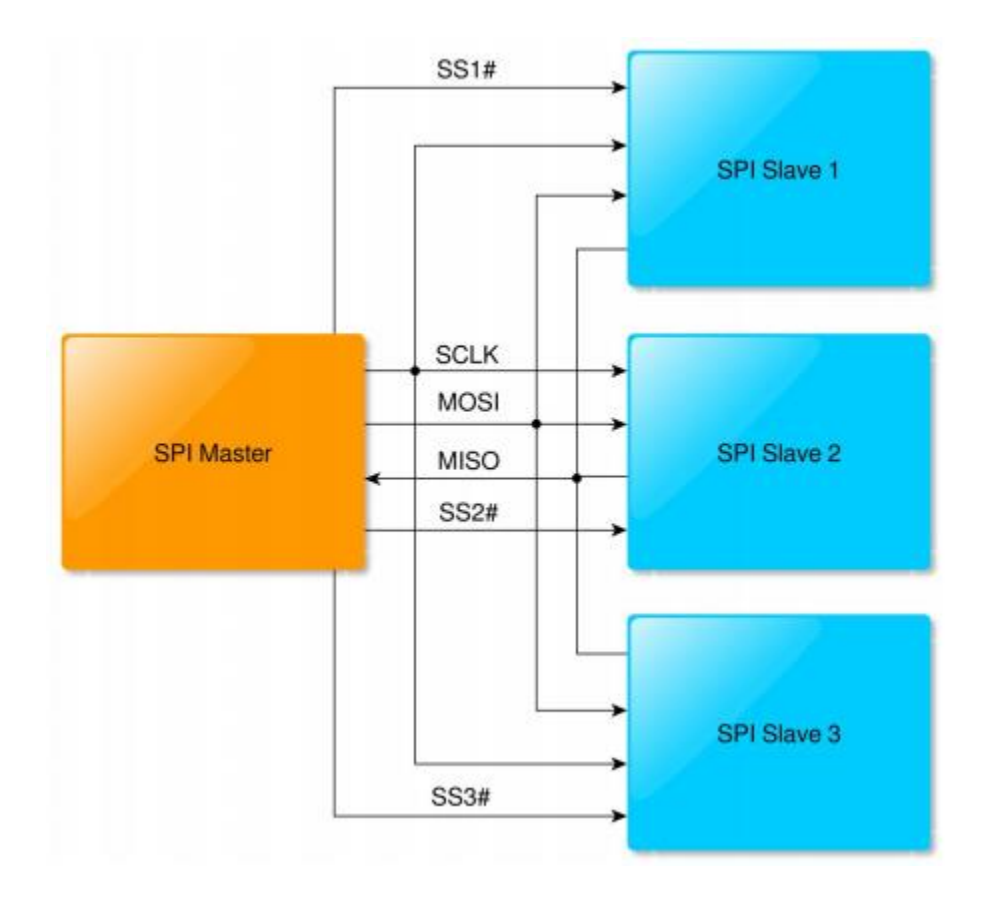

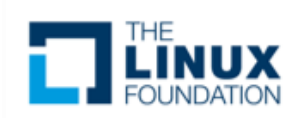

# Example SPI devices

- Analog converters (ADC, DAC, CDC)
- Sensors (inertial, temperature, pressure)
- Serial LCD
- Serial Flash
- Touchscreen controllers
- FPGA programming interface

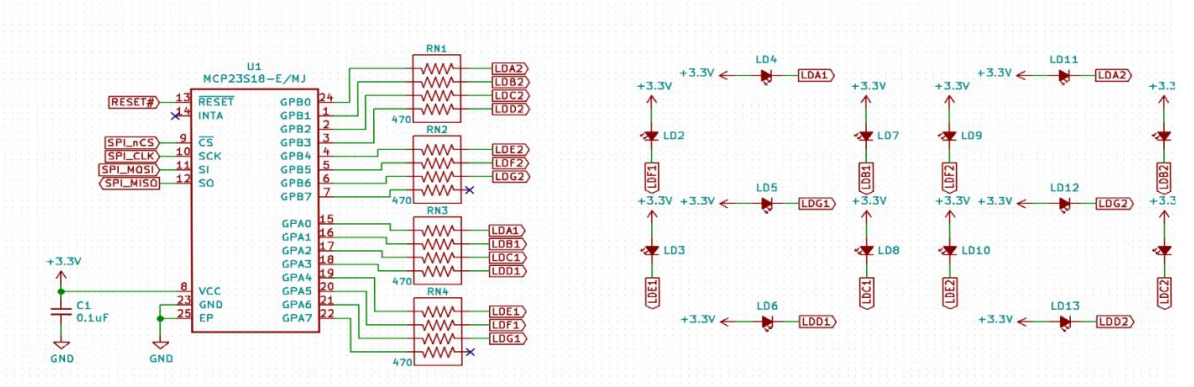

SEGMENTS

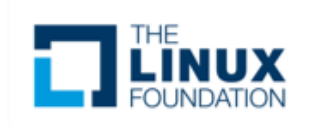
## SPI Modes

- SPI Mode is typically represented by (CPOL, CPHA) tuple
	- CPOL clock polarity
		- $\cdot$  0 = clock idles low
		- $\cdot$  1 = clock idles high
	- CPHA clock phase
		- $\cdot$  0 = data latched on falling clock edge, output on rising
		- $\cdot$  1 = data latched on rising clock edge, output on falling
- Mode  $(0, 0)$  and  $(1, 1)$  are most commonly used
- Sometimes listed in encoded form 0-3

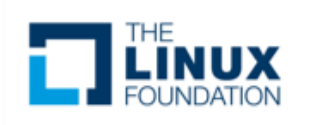

#### SPI Modes

#### SPI Mode Timing – CPOL = 0

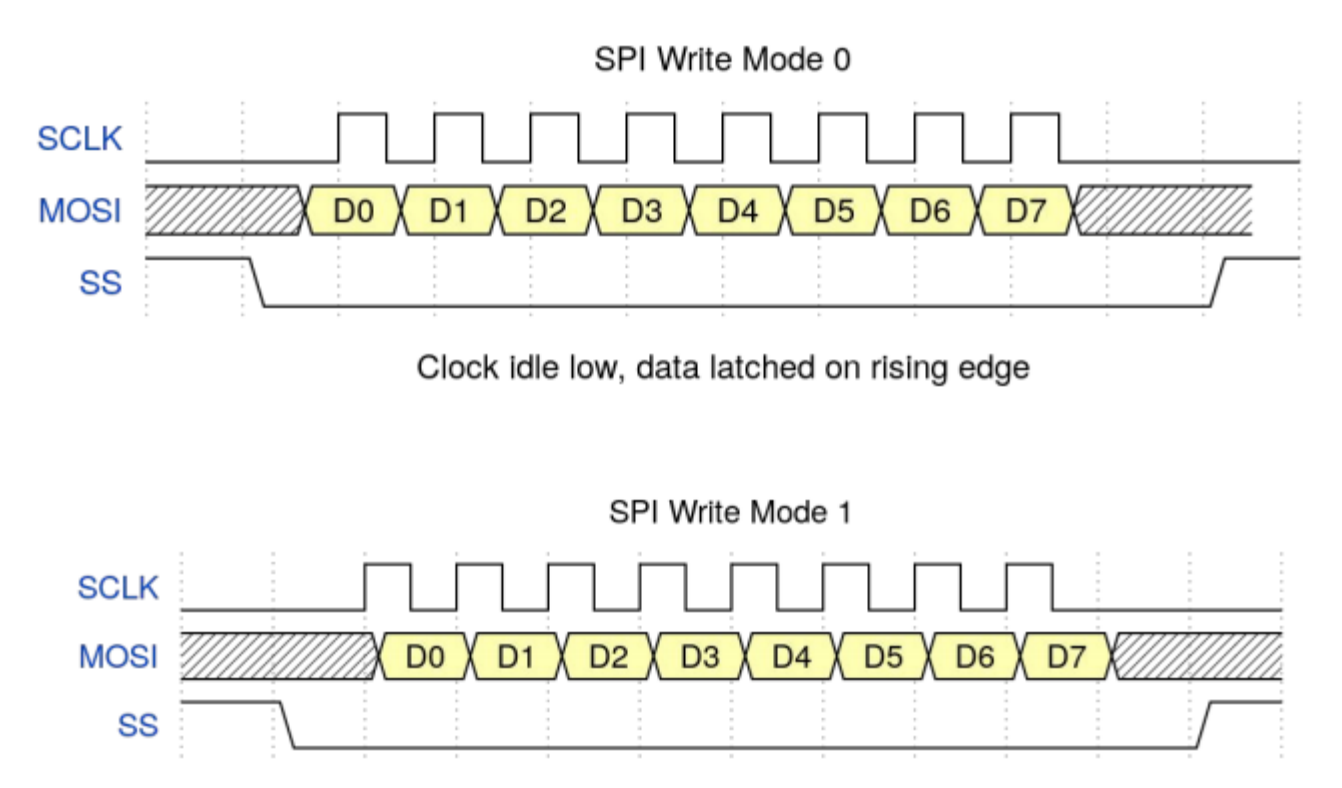

Clock idle low, data latched on falling edge

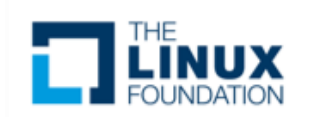

#### SPI Modes

#### SPI Mode Timing – CPOL = 1

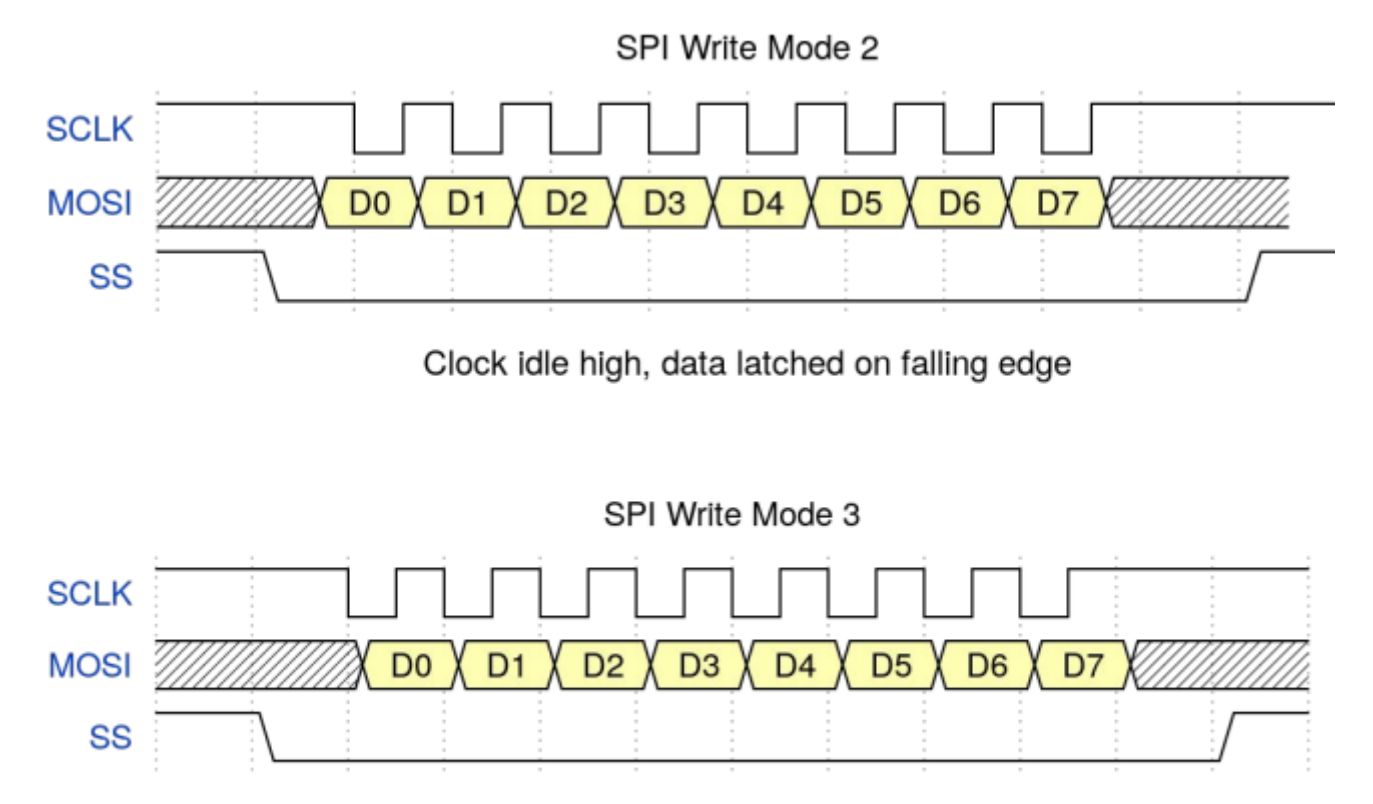

Clock idle high, data latched on rising edge

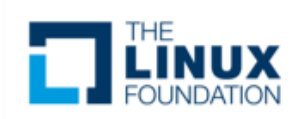

### Linux SPI Subsystem

First developed in early 2000s (2.6 ERA) based on the work of several key developers in including:

- David Brownell
- Russell King
- Dmitry Pervushin
- Stephen Street
- Mark Underwood
- Andrew Victor
- Vitaly Wool

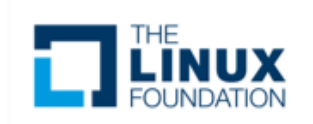

### Linux SPI Subsystem

# Past maintainers of the Linux SPI subsystem:

- David Brownell
- Grant Likely

# Current maintainer:

– Mark Brown

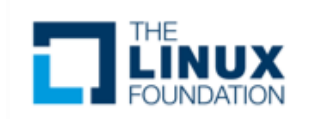

### Linux SPI Subsystem

List: linux-spi; ([subscribe](mailto:majordomo@vger.kernel.org?body=subscribe%20linux-spi) / [unsubscribe](mailto:majordomo@vger.kernel.org?body=unsubscribe%20linux-spi)) Info:

This is the mailing list for the Linux SPI subsystem.

Archives: <http://marc.info/?l=linux-spi>

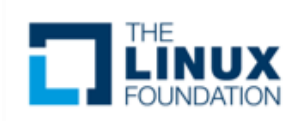

# **Controller Drivers**

- Controller drivers are used to abstract and drive transactions on an SPI master.
- The host SPI peripheral registers are accessed by callbacks provided to the SPI core driver. (drivers/spi/spi.c)
- [struct spi\\_controller](https://www.kernel.org/doc/html/v4.14/driver-api/spi.html#c.spi_controller)

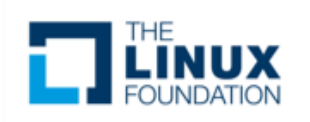

# **Controller Drivers**

- Allocate a controller
	- **spi\_alloc\_master()**
- Set controller fields and methods
	- mode\_bits flags e.g. **SPI\_CPOL, SPI\_CPHA, SPI\_NO\_CS, SPI\_CS\_HIGH, SPI\_RX\_QUAD, SPI\_LOOP**
	- **.setup()**  configure SPI parameters
	- **.cleanup()**  prepare for driver removal
	- **.transfer\_one\_message()/.transfer\_one()**  dispatch one msg/transfer (mutually exclusive)
- Register a controller
	- **spi\_register\_master()**

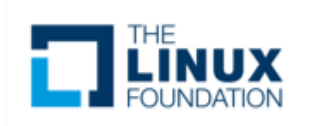

# **Controller Devicetree Binding**

The SPI controller node requires the following properties:

- compatible - Name of SPI bus controller following generic names recommended practice.

In master mode, the SPI controller node requires the following additional properties:

- #address-cells number of cells required to define a chip select address on the SPI bus.
- #size-cells should be zero.

Optional properties (master mode only):

- cs-gpios gpios chip select.
- num-cs total number of chipselects.

So if for example the controller has 2 CS lines, and the cs-gpios property looks like this: cs-gpios = <&gpio1 0 0>, <0> , <&gpio1 1 0>, <&gpio1 2 0>;

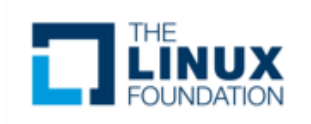

# **Controller Devicetree Binding**

#### **Example:**

```
spi1: spi@481a0000 {
      compatible = "ti,omap4-mcspi";
      #address-cells = <1>;
      #size-cells = <0>;
      reg = <0x481a0000 0x400>;
      interrupts = <125>;
      ti,spi-num-cs = <2>;
      ti,hwmods = "spi1";
      dmas = <&edma 42 0
      &edma 43 0
      &edma 44 0
      &edma 45 0>;
      dma-names = "tx0", "rx0", "tx1", "rx1";
      status = "disabled";
```
};

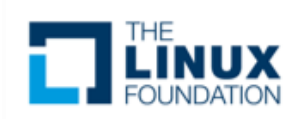

# **Protocol Drivers**

- For each SPI slave you intend on accessing, you have a protocol driver. SPI protocol drivers can be found in many Linux driver subsystems (iio, input, mtd).
- Messages and transfers are used to communicate to slave devices via the SPI core and are directed to the respective controller driver transparently.
- A struct spi\_device is passed to the probe and remove functions to pass information about the host.

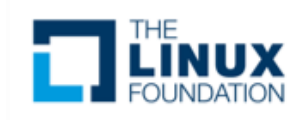

# **Protocol Drivers**

- Transfers
	- A single operation between master and slave
	- RX and TX buffers pointers are supplied
	- Option chip select behavior and delays
- **Messages** 
	- Atomic sequence of transfers
	- Argument to SPI subsystem read/write APIs

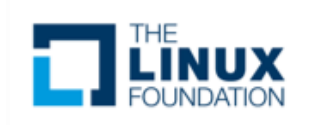

# **Protocol Drivers** struct spi\_device

struct spi\_device { struct device dev; struct spi\_controller \* controller; struct spi\_controller \* master; u32 max\_speed\_hz; u8 chip\_select; u8 bits\_per\_word; u16 mode; int irq; void \* controller\_state; void \* controller\_data; char modalias; int cs\_gpio; struct spi\_statistics statistics;

}

Controller side proxy for an SPI slave device. Passed to the probe and remove functions with values based on the host configuration.

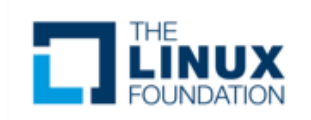

## **Protocol Drivers**

#define SPI\_CPHA 0x01 /\* clock phase \*/ #define SPI\_CPOL 0x02 /\* clock polarity \*/ #define SPI\_MODE\_0 (0|0) /\* (original MicroWire) \*/ #define SPI\_MODE\_1 (0|SPI\_CPHA) #define SPI\_MODE\_2 (SPI\_CPOL|0) #define SPI\_MODE\_3 (SPI\_CPOL|SPI\_CPHA) #define SPI\_CS\_HIGH 0x04 /\* chipselect active high? \*/ #define SPI\_LSB\_FIRST 0x08 /\* per-word bits-on-wire \*/ #define SPI\_3WIRE 0x10 /\* SI/SO signals shared \*/ #define SPI\_LOOP 0x20 /\* loopback mode \*/ #define SPI\_NO\_CS 0x40 /\* 1 dev/bus, no chipselect \*/ #define SPI\_READY 0x80 /\* slave pulls low to pause \*/ #define SPI\_TX\_DUAL 0x100 /\* transmit with 2 wires \*/ #define SPI\_TX\_QUAD 0x200 /\* transmit with 4 wires \*/ #define SPI\_RX\_DUAL 0x400 /\* receive with 2 wires \*/ #define SPI\_RX\_QUAD 0x800 /\* receive with 4 wires \*/

- 
- 
- 

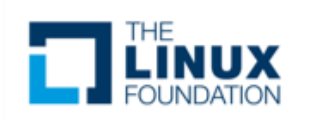

## **Protocol Drivers** Probe Function

```
static int myspi_probe(struct spi_device *spi)
```
{

}

...

```
struct myspi *chip;
struct myspi_platform_data *pdata, local_pdata;
```
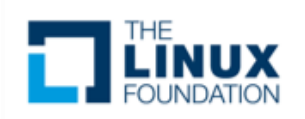

## **Protocol Drivers** Probe Function

```
static int myspi_probe(struct spi_device *spi)
```
{

}

```
...
match = of_match_device(of_match_ptr(myspi_of_match), &spi->dev);
if (match) {
        /* parse device tree options */
        pdata = &local_pdata;
        ...
}
else {
        /* use platform data */
        pdata = &spi->dev.platform_data;
        if (!pdata)
                 return -ENODEV;
}
...
```
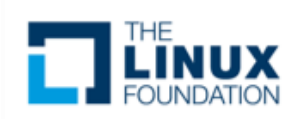

# **Protocol Drivers** Probe Function

```
static int myspi_probe(struct spi_device *spi)
```

```
...
/* get memory for driver's per-chip state */
chip = devm_kzalloc(&spi->dev, sizeof *chip, GFP_KERNEL);
if (!chip)
      return -ENOMEM;
```

```
spi_set_drvdata(spi, chip);
```
...

{

}

return 0;

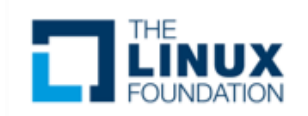

## **Protocol Drivers** OF Device Table

#### **Example:**

```
static const struct of device id myspi of match[] = \{{
        .compatible = "mycompany,myspi",
        data = (void *) MYSPI_DATA,},
    { },
};
MODULE_DEVICE_TABLE(of, myspi_of_match);
```
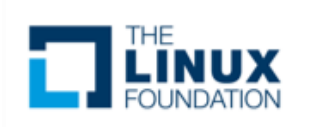

## **Protocol Drivers** SPI Device Table

#### **Example:**

```
static const struct spi_device_id myspi_id_table[] = {
    { "myspi", MYSPI_TYPE },
    { },
};
MODULE_DEVICE_TABLE(spi, myspi_id_table);
```
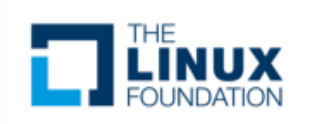

**Protocol Drivers** struct spi\_driver

struct spi\_driver {

```
const struct spi_device_id * id_table;
int (* probe) (struct spi_device *spi);
int (* remove) (struct spi_device *spi);
void (* shutdown) (struct spi_device *spi);
struct device driver driver;
```
};

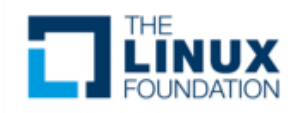

# **Protocol Drivers** struct spi\_driver

#### **Example:**

```
static struct spi_driver myspi_driver = {
     .driver = {
           .name = "myspi_spi",
           pm = \&myspi_pm_ops,
           .of_match_table = of_match_ptr(myspi_of_match),
     },
     .probe = myspi_probe,
     id<sub>_</sub>table = myspi_id_table,
};
module_spi_driver(myspi_driver);
```
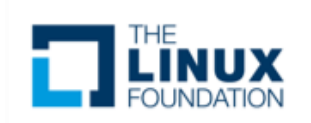

# **Protocol Drivers** Kernel APIs

#### • **spi\_async()**

- asynchronous message request
- callback executed upon message complete
- can be issued in any context

#### • **spi\_sync()**

- synchronous message request
- may only be issued in a context that can sleep (i.e. not in IRQ context)
- wrapper around spi\_async()
- **spi\_write()/spi\_read()**
	- helper functions wrapping spi\_sync()

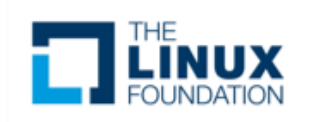

# **Protocol Drivers** Kernel APIs

- **spi\_read\_flash()**
	- Optimized call for SPI flash commands
	- Supports controllers that translate MMIO accesses into standard SPI flash commands
- **spi\_message\_init()**
	- Initialize empty message
- **spi\_message\_add\_tail()**
	- Add transfers to the message's transfer list

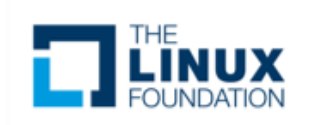

# **Instantiating SPI Devices** Slave Node Devicetree Binding

SPI slave nodes must be children of the SPI controller node.

In master mode, one or more slave nodes (up to the number of chip selects) can be present.

Required properties are:

- compatible Name of SPI device following generic names recommended practice.
- reg Chip select address of device.
- spi-max-frequency Maximum SPI clocking speed of device in Hz.

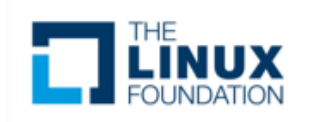

# **Instantiating SPI Devices** Slave Node Devicetree Binding

All slave nodes can contain the following optional properties:

- spi-cpol Empty property indicating device requires inverse clock polarity (CPOL) mode.
- spi-cpha Empty property indicating device requires shifted clock phase (CPHA) mode.
- spi-cs-high Empty property indicating device requires chip select active high.
- spi-3wire Empty property indicating device requires 3-wire mode.
- spi-lsb-first Empty property indicating device requires LSB first mode.
- spi-tx-bus-width The bus width that is used for MOSI. Defaults to 1 if not present.
- spi-rx-bus-width The bus width that is used for MISO. Defaults to 1 if not present.
- spi-rx-delay-us Microsecond delay after a read transfer.
- spi-tx-delay-us Microsecond delay after a write transfer

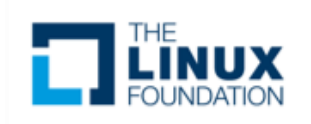

# **Instantiating SPI Devices** Slave Node Devicetree Binding

**Example:**

```
&spi1 {
        #address-cells = <1>;
        #size-cells = <0>;
        status = "okay";
        pinctrl-names = "default";
        pinctrI-0 = <&amp;spi1_pins&gt;;myspi@0 {
                compatible = "mycompany,myspi";
                spi-max-frequency = <2000000>;
                spi-cpha;
                ...
               reg = <0>;
        };
...
};
```
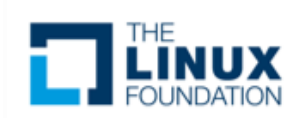

# **Instantiating SPI Devices** Platform Registration

struct spi\_board\_info {

char modalias;

const void \* platform\_data;

const struct property\_entry \* properties;

void \* controller\_data;

int irq;

u32 max\_speed\_hz;

u16 bus\_num;

u16 chip\_select;

u16 mode;

};

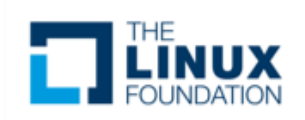

# **Instantiating SPI Devices** Platform Registration

#### **Example:**

};

```
static struct spi_board_info myspi_board_info[] = {
\{.modalias = "myspi",
      .platform_data = &myspi_info,
      \text{irq} = \text{MYIRQ},max\_speed_hz = 2000000,
      .chip_select = 2,
      …..
      },
```
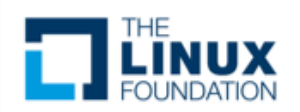

**User space tools** spidev

What does spidev do?

- Passes data between user space and SPI controller
- Collects buffers for TX/RX from user space application
- Hands off buffers to SPI controller driver
- Returns to user space when transfer is complete

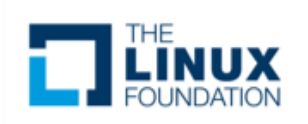

## **User space tools** spidev

When should spidev be used?

- Prototyping in an environment that's not crash-prone; stray pointers in user space won't normally bring down any Linux system.
- Developing simple protocols used to talk to microcontrollers acting as SPI slaves, which you may need to change quite often.

<https://www.kernel.org/doc/Documentation/spi/spidev>

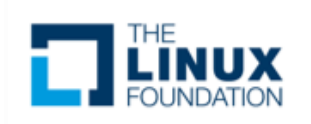

## **User space tools** spidev

When should spidev **NOT** be used?

• Of course there are drivers that can never be written in user space, because they need to access kernel interfaces (such as IRQ handlers or other layers of the driver stack) that are not accessible to user space.

<https://www.kernel.org/doc/Documentation/spi/spidev>

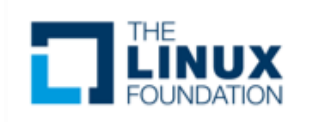

## **User space tools** spidev

SPI devices have a limited user space API, supporting basic half-duplex **read()** and **write()** access to SPI slave devices. Using **ioctl()** requests, full duplex transfers and device I/O configuration are also available.

Required header files: #include <fcntl.h> #include <unistd.h> #include <sys/ioctl.h> #include <linux/types.h> #include <linux/spi/spidev.h>

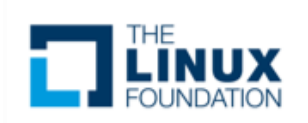

## **User space tools** spidev

The sysfs node for the SPI device will include a child device node with a "dev" attribute that will be understood by udev or mdev.

For a SPI device with chip select C on bus B, you should see:

- **/dev/spidevB.C** character special device, major number 153 with a dynamically chosen minor device number.
- **/sys/devices/…/spiB.C** SPI device node will be a child of its SPI master controller.
- **/sys/class/spidev/spidevB.C** created when the "spidev" driver binds to that device.

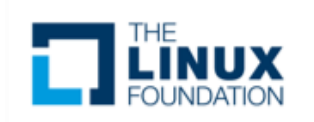

## **User space tools** spidev

Normal **open()** and **close()** operations on /dev/spidevB.D files work as you would expect.

Standard **read()** and **write()** operations are obviously only halfduplex, and the chipselect is deactivated between those operations.

Full-duplex access, and composite operation without chipselect deactivation, is available using the **SPI\_IOC\_MESSAGE(N)** request.

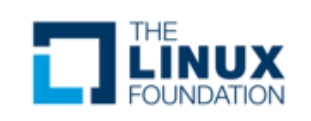

## **User space tools** spidev ioctl

Several ioctl() requests let your driver read or override the device's current settings for data transfer parameters:

#### **SPI\_IOC\_RD\_MODE, SPI\_IOC\_WR\_MODE**

Pass a pointer to a byte which will return (RD) or assign (WR) the SPI transfer mode. Use the constants **SPI\_MODE\_0..SPI\_MODE\_3**; or if you prefer you can combine **SPI\_CPOL** (clock polarity, idle high iff this is set) or **SPI\_CPHA** (clock phase, sample on trailing edge iff this is set) flags. Note that this request is limited to SPI mode flags that fit in a single byte.

#### **SPI\_IOC\_RD\_MODE32, SPI\_IOC\_WR\_MODE32**

Pass a pointer to a uin32\_t which will return (RD) or assign (WR) the full SPI transfer mode, not limited to the bits that fit in one byte.

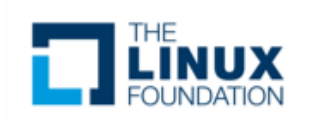

## **User space tools** spidev ioctl

#### **SPI\_IOC\_RD\_LSB\_FIRST, SPI\_IOC\_WR\_LSB\_FIRST**

Pass a pointer to a byte which will return (RD) or assign (WR) the bit justification used to transfer SPI words. Zero indicates MSB-first; other values indicate the less common LSB-first encoding. In both cases the specified value is right-justified in each word, so that unused (TX) or undefined (RX) bits are in the MSBs.

#### **SPI\_IOC\_RD\_BITS\_PER\_WORD, SPI\_IOC\_WR\_BITS\_PER\_WORD**

Pass a pointer to a byte which will return (RD) or assign (WR) the number of bits in each SPI transfer word. The value zero signifies eight bits.

#### **SPI\_IOC\_RD\_MAX\_SPEED\_HZ, SPI\_IOC\_WR\_MAX\_SPEED\_HZ**

Pass a pointer to a u32 which will return (RD) or assign (WR) the maximum SPI transfer speed, in Hz. The controller can't necessarily assign that specific clock speed.

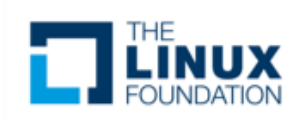
## Linux SPI Drivers

```
User space tools
     spidev
```

```
__u8 miso[MAX_LENGTH];
__u8 mosi[MAX_LENGTH];
```

```
struct spi_ioc_transfer tr = \{.tx_buf = (unsigned long)mosi,
     .rx_buf = (unsigned long)miso,
     delay_uses = 1,
     len = 1,
};
…
fd = open(device_name, O_RDWR);
…
ret = ioctl(fd, SPI_IOC_MESSAGE(1), &tr);
```
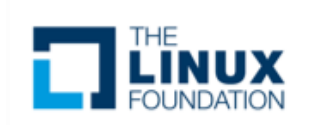

## **Demo**

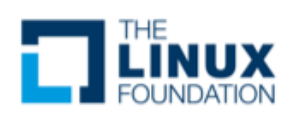

## **Questions?**

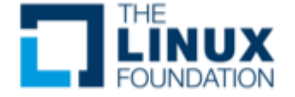

## **Embedded Linux<br>Conference<br>North America**